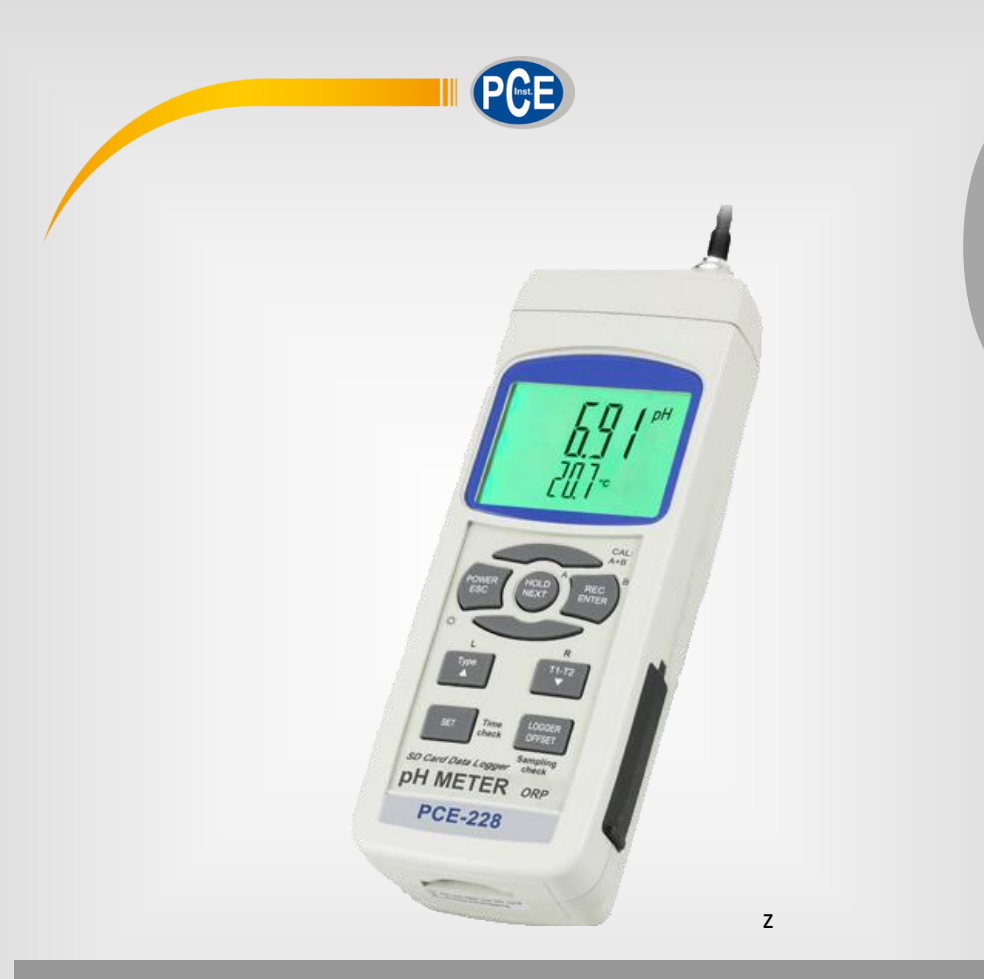

**Português**

Português

# Manual de Instruções

# Analisador de água PCE-228

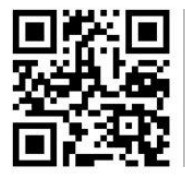

**Os manuais do usuário estão disponíveis em vários idiomas (alemão, chinês, francês, holandês, italiano, polonês, russo, turco). Visite nosso site: www.pce-instruments.com**

> Última modificação: 29 Outubro 2019 v1.0

> > © PCE Instruments

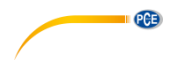

# **Contenido**

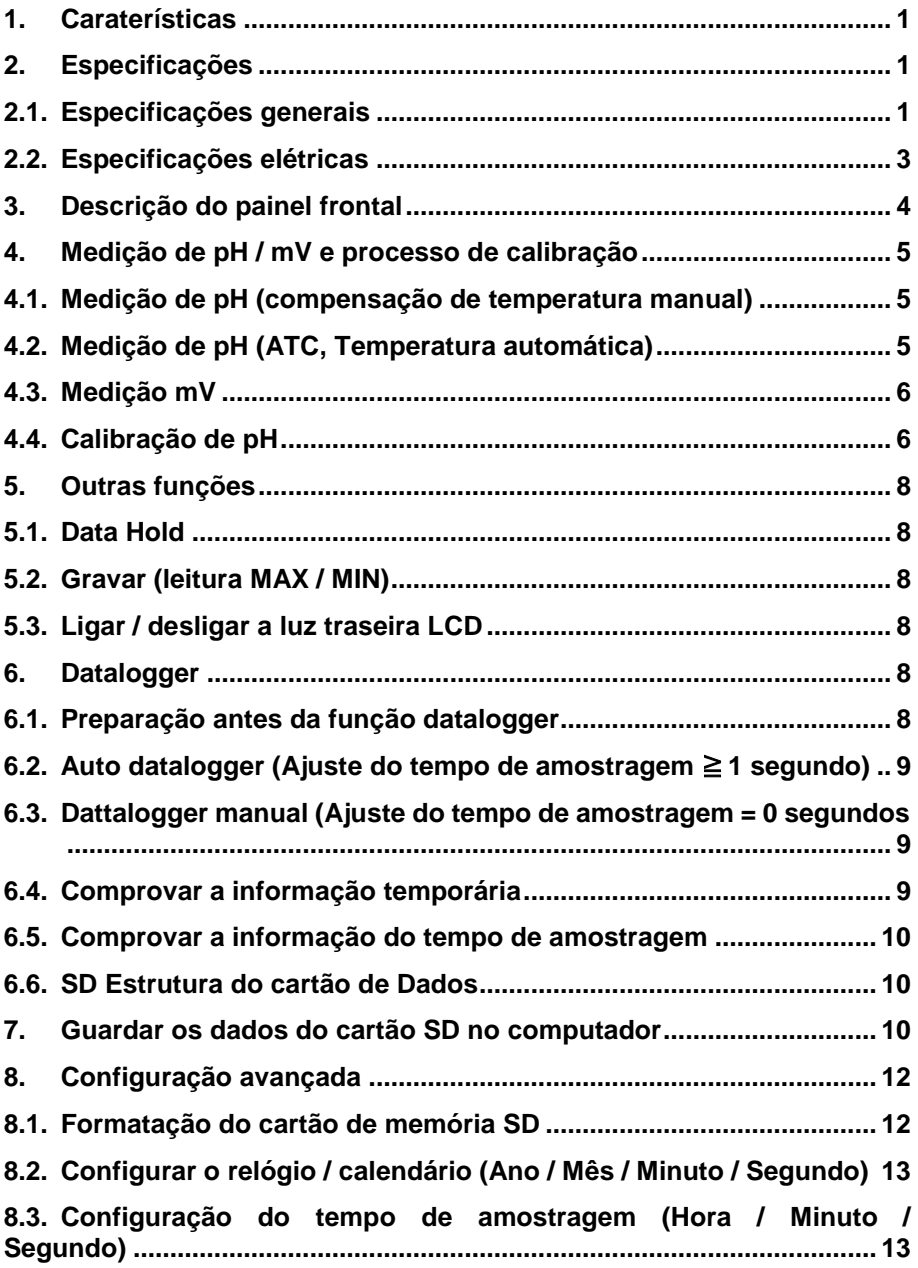

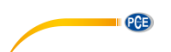

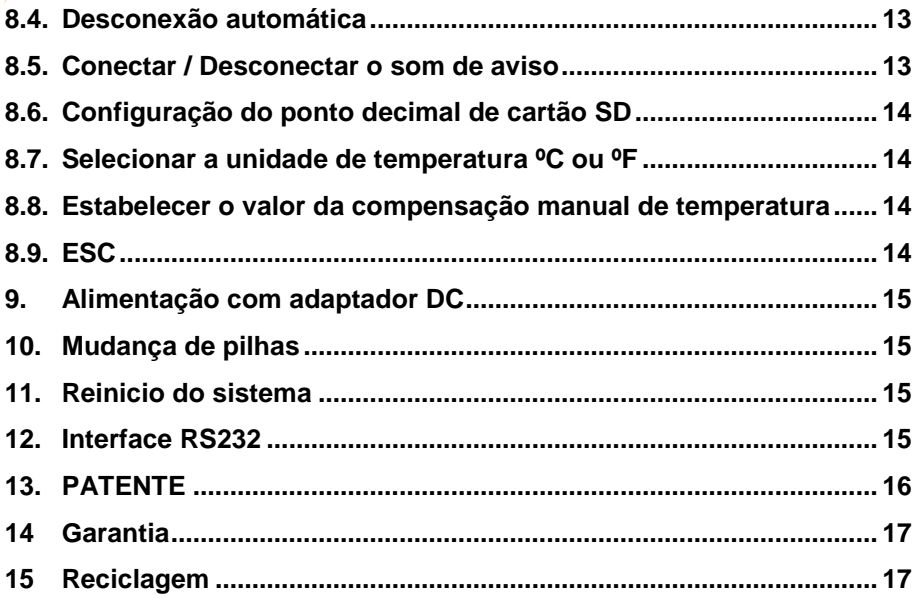

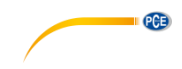

# <span id="page-4-0"></span>**1. Caraterísticas**

- pH : 0 a 14.00 pH, mV (ORP) : ± 1999 mV.
- Na medição de PH pode-se selecionar o ajuste de Temperatura manual ou ATC (Compensação de temperatura automática)
- Sonda ATC opcional para medições de PH.
- Pode-se realizar uma calibração automática para PH 7, PH 4 e PH 10 ou outro valor.
- Datalogger com cartão de memória SD, Relógio e Calendário integrados, o tempo de amostragem ajusta-se de 1 segundo a 8 horas 59 min. 59 seg.
- Datalogger manual disponível (ajuste do tempo de amostragem a 0), durante a função do datalogger manual, podem-se configurar diferentes posições (localização), (da posição 1 à posição 99).
- Fácil de usar e inovador, não é necessário computador para configurar o software adicional. Depois de ligar o datalogger, retire apenas o cartão SD do medidor e introduza-a no computador. Descarregar-se-ão todos os valores de medição com a informação do tempo (ano/mês/data/hora/minuto/segundo) diretamente a um arquivo Excel para que o usuário possa realizar análises gráficas ou análises de dados posteriormente.
- Capacidade do cartão SD: 1 GB a 16 GB.
- LCD com luz de fundo verde de fácil leitura.
- Pode-se apagar manualmente ou de forma automática.
- Data hold, gravação da leitura máx. y mín.
- Circuito de microcomputador, alta precisão.
- Alimentado por 6 pilhas UM3/AA (1.5 V) ou por adaptador DC 9V.
- Interface RS232/USB PC COMPUTER.
- Grande variedade de aplicações: acondicionamento da água, aquários, bebidas, criadouros de peixes, processamento de alimentos, fotografia, laboratório, indústria do papel, indústria de galvanização, controle de qualidade, colégios e escolas.

# <span id="page-4-1"></span>**2. Especificações**

#### **2.1. Especificações generais**

<span id="page-4-2"></span>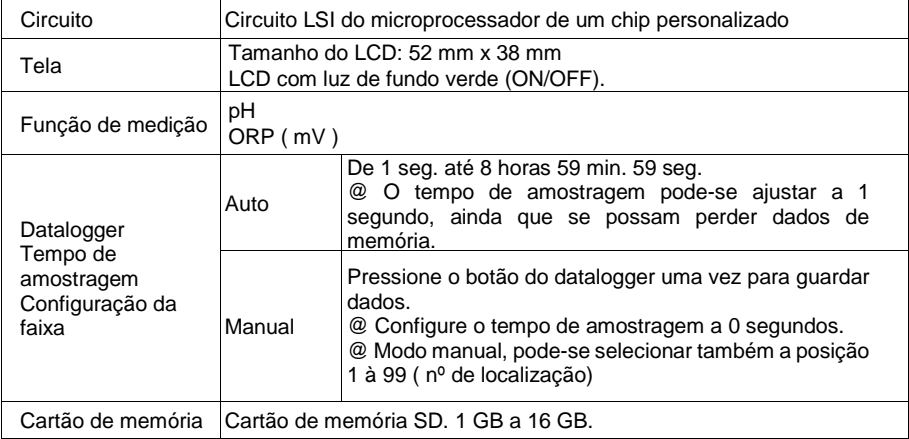

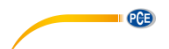

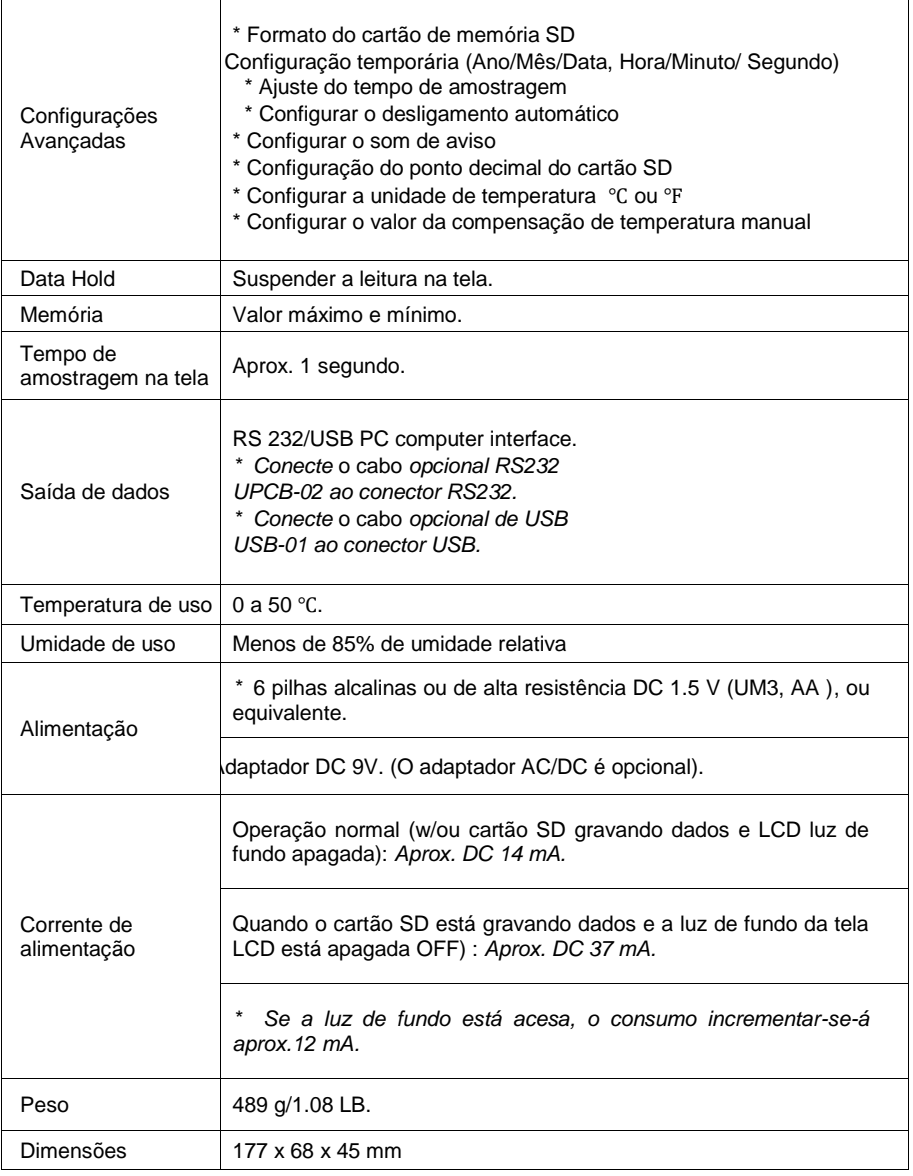

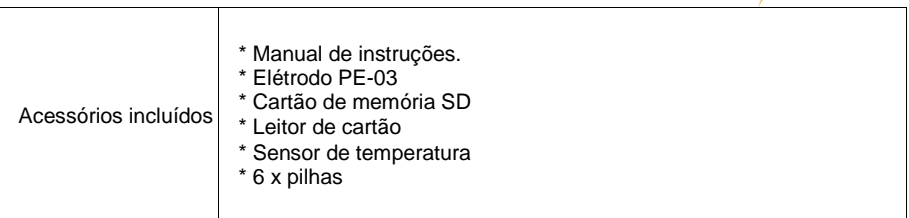

**DESCRIPCE** 

# <span id="page-6-0"></span>**2.2. Especificações elétricas**

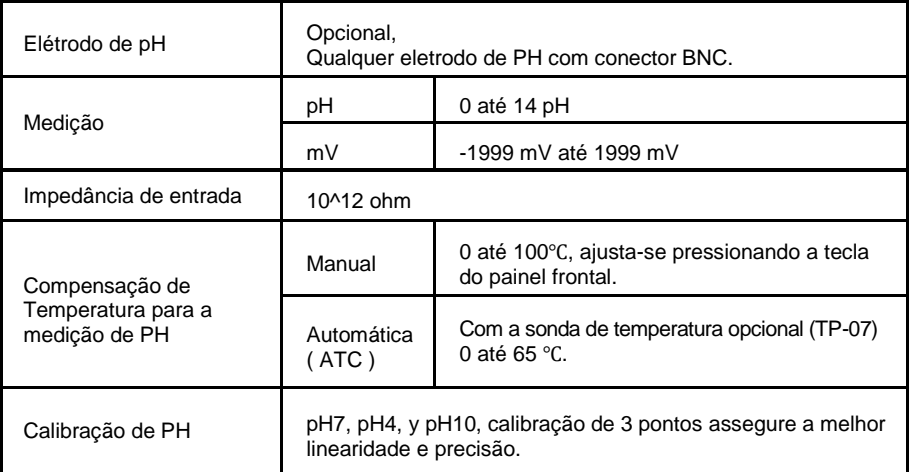

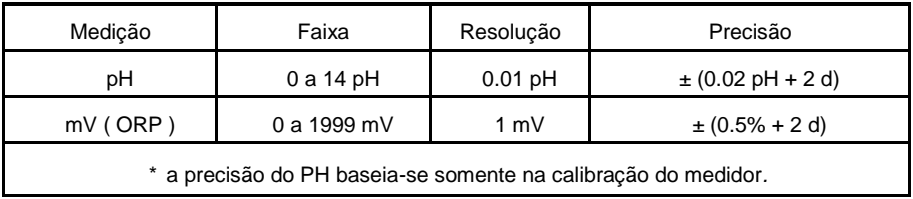

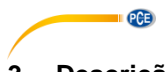

<span id="page-7-0"></span>**3. Descrição do painel frontal**

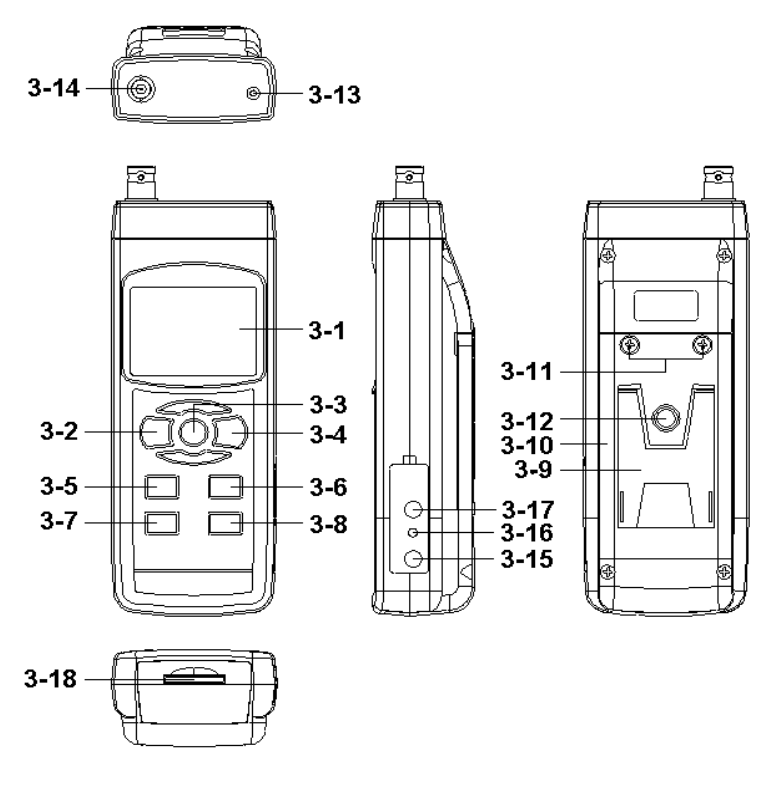

- 3-1 Tela
- 3-2 Tecla de acender (Tecla de luz de fundo)
- 3-3 Tecla Hold (Tecla ESC)
- 3-4 Tecla REC (Tecla Enter)
- 3-5 Tecla ▲
- 3-6 Tecla ▼ (Tecla de função)
- 3-7 Tecla Tempo
- 3-8 Tecla Logger / registrador (Tecla SET, Comprovação da amostragem)
- 3-9 Base
- 3-10 Tampa/Compartimento das pilhas
- 3-11 Parafusos da tampa das pilhas
- 3-12 Parafusos de fixação do tripé
- 3-13 Tomada de temperatura (tomada pH ATC)
- 3-14 Tomada de pH (tomada BNC)
- 3-15 Entrada do adaptador de potência DC 9V
- 3-16 Tecla de reinício
- 3-17 Terminal de saída RS-232
- 3-18 Entrada do cartão SD

# <span id="page-8-0"></span>**4. Medição de pH / mV e processo de calibração**

#### **As funções por defeito do medidor são as seguintes:**

- A unidade de tela ajusta-se ao PH.
- A unidade de temperatura ajusta-se a  $^{\circ}C$ .
- Manual ATC (sem conectar a sonda ATC)
- Desconexão automática.
- O tempo de amostragem da função do datalogger é de 2 segundos.

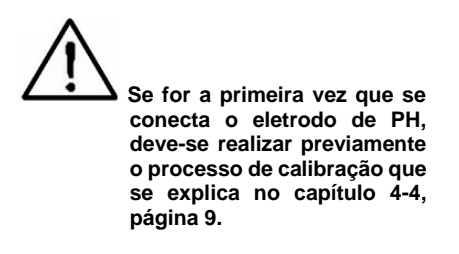

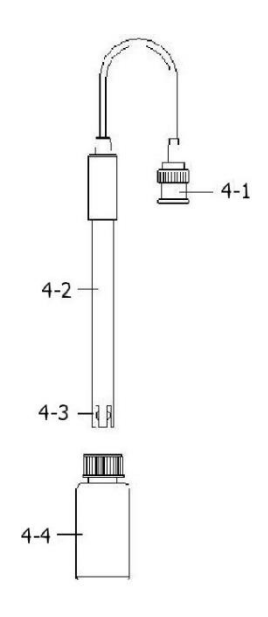

PCE

#### <span id="page-8-1"></span>**4.1. Medição de pH (compensação de temperatura manual)**

- 1) Acenda o medidor pressionando a tecla "acender" uma vez (3-2, Fig. 1).
- 2) Prepare o eletrodo de PH (opcional), instale o "Conetor da sonda" (4-1, Fig. 2) na "tomada de PH/BNC" (3-14 , Fig. 1).
- 3) **Ajuste o valor da temperatura manual exatamente igual à temperatura da solução, o processo descreve-se no capítulo, página 25.**
- 4) Segure o "Cabo do Eletrodo" (4-2, Fig. 2) com uma mão e introduza totalmente "a cabeça do sensor" na solução a medir enquanto move suavemente o eletrodo (4-3, Fig. 2).
- 5) A tela principal mostrará o valor de PH enquanto a tela inferior mostrará o valor da tem

#### <span id="page-8-2"></span>**4.2. Medição de pH (ATC, Temperatura automática)**

- 1) O procedimento é o mesmo do ponto 4-1 medição de PH (compensação manual da Temperatura). Ainda que se deva preparar uma sonda de temperatura (opcional TP-07). Introduza o plugue TP-07's na "tomada da temperatura" (3-13 Fig. 1). Introduza a cabeça do sensor da sonda de temperatura (TP-07) na solução da medição.
- 2) A tela principal mostrará o valor de PH, a tela inferior mostrará a temperatura do sensor da solução a medir (medida pela sonda ATC, TP-07). **Quando já não estiver a usar o Eletrodo, deverá introduzir "a cabeça do eletrodo" (4-3, Fig. 2) no "Frasco de proteção" (4-4 Fig. 2)**

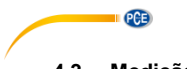

#### **4.3. Medição mV**

<span id="page-9-0"></span>O instrumento tem integrada a função de medição mV (mili volt) que lhe permite realizar uma medição seletiva de íons, uma medição de ORP (potencial de oxidação-redução) bem como outras medições precisas de mV.

- 1) Pressione uma vez a "Tecla Função" (3-6, Fig. 1) e a unidade de tela "PH" mudará a "mV"\* Pressione uma vez a Tecla Função para voltar à função PH.
- 2) Prepare o eletrodo ORP (opcional, ORP-14), ponha o "plugue da sonda" do eletrodo ORP na "tomada de PH/BCN" (3-14, Fig. 1).
- <span id="page-9-1"></span>3) Na tela aparecerá o valor mV.

# **4.4. Calibração de pH**

#### **1- Prova de Calibração**

O ELETRODO de PH ideal gera de 0 mV a 7.00 de PH (177.4 mV a PH 4) e o medidor calibra – se sempre com os sinais que simulem o ELETRODO de PH ideal (baseado num ambiente de 25  $^{\circ}$ C).

No entanto, não todos os eletrodos de PH são tão precisos como o eletrodo ideal, pelo que o processo de calibração é necessário quando se realize a primeira medição.

Além da primeira calibração, recomenda-se que os usuários realizem uma calibração regular para assegurar uma medição mais exata.

#### **2 Equipamento necessário para a Calibração**

- 1) ELETRODO de pH (opcional).<br>2) Solucões de pH (opcional).
- Soluções de pH (opcional).

#### **3 Procedimento de calibração**

- 1) Prepare o eletrodo de PH (opcional), instale a "tomada/plugue da sonda" (4-1, Fig. 2) na "tomada de PH/BNC" (3-14 , Fig 1)
- 2) Acenda o medidor pressionando a "tecla Acender" uma vez (3-2, Fig. 1).
- 3) Ajuste o "Valor da compensação de temperatura" para que seja o mesmo que o valor da temperatura da solução de PH.
	- **Procedimento de ajuste da compensação de temperatura manual, veja o capítulo 8-8, pág. 25.**
	- **Compensação automática de temperatura, deve estar conectada à sonda ATC (TP-07 opcional).**
- 4) Segure o "Cabo do Eletrodo" (4-2, Fig. 2) com uma mão e introduza totalmente "a cabeça do sensor" na solução a medir enquanto move suavemente o eletrodo (4-3, Fig. 2). Na tela aparecerá o valor de PH.
	- **Se usa a sonda ATC, esta deverá estar imersa na solução.**
- 5) Use simultaneamente dois dedos para pressionar a "Tecla REC" (3-4, Fig 1) e a "Tecla HOLD" (3-3, Fig. 1) até que na tela apareça a mensagem seguinte e depois solte os dois dedos.

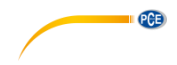

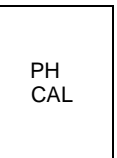

6) Pressione a "Tecla ▲" (3-5, Fig. 1) ou a " Tecla▼" (3-6, Fig. 1) para selecionar a tela seguinte.

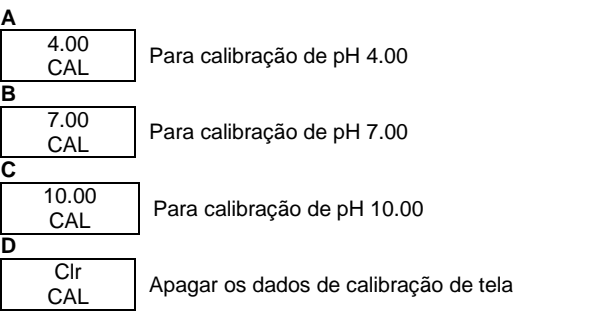

- Após selecionar a tela a, b ou c, ponha a solução correspondente, por exemplo: **A tela b devera utilizar a solução regular de pH 7.00 A tela a deverá utilizar a solução regular pH 4.00** Pressione a "Tecla Enter" (3-4, Fig. 1) para guardar e finalizar o processo de calibração. Se seleciona a tela d, pressione a "Tecla Enter" (3-4, Fig. 1) para apagar os dados de calibração anteriores.
- 7) O procedimento completo terá que executar os dois pontos de calibração. **Calibração pH 7.00 Calibração ph 4.00( ou calibração pH10)**
	- O procedimento de calibração deverá começar desde a calibração pH 7 para continuar com a calibração pH4 (ou pH10).
	- Enxugue o eletrodo com água destilada cada vez que realize uma calibração (pH7, pH4 ou pH10).
	- Repita os processos de calibração anteriores pelo menos duas vezes.

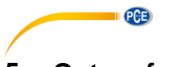

# <span id="page-11-0"></span>**5. Outras funções**

#### **5.1. Data Hold**

<span id="page-11-1"></span>Durante a medição, pressione uma vez "Tecla Hold" (3-3, Fig.1) e na tela LCD aparecerá o símbolo "HOLD".

<span id="page-11-2"></span>Pressione a "Tecla Hold" uma vez mais para sair da função data hold.

#### **5.2. Gravar (leitura MAX / MIN)**

- 1) A função de gravação de dados grava as leituras máximas e mínimas. Pressione uma vez a "Tecla REC" (3-4, Fig. 1) para iniciar a função de gravação de dados e o símbolo "REC" durante aparecerá na tela.
- 2) Com o símbolo "REC" na tela.
	- a) Pressione uma vez a "Tecla REC" (3-4. Fig. 1), o símbolo " REC. MAX. " com o valor máximo aparecerá na tela. Quer apagar o valor máximo, pressione uma vez a "Tecla Hold " (3-3, Fig. 1), e na tela somente aparecerá o símbolo " REC. " e a função de memória executar-se-á continuamente.
	- b) Pressione a "Tecla REC " (3-4, Fig. 1) de novo, o símbolo " REC. MIN. " com o valor mínimo aparecerá na tela. Se quer apagar o valor mínimo, pressione a "Tecla Hold " (3-3, Fig. 1) e na tela aparecerá somente o símbolo " REC. " e a função de memória executar-se-á continuamente.
	- c) Para sair da função de gravação de memória, pressione apenas o botão " REC " durante 2 segundos pelo menos. A tela voltará atrás à leitura atual.

#### <span id="page-11-3"></span>**5.3. Ligar / desligar a luz traseira LCD**

Após ligar, a luz do fundo do LCD acende-se automaticamente. Durante a medição pressione uma vez a "Tecla Backlight" (3- 2, Fig. 1) para apagar a luz de fundo.

Pressione uma vez mais a "Tecla Backlight" para acender a luz de fundo de Novo.

### <span id="page-11-5"></span><span id="page-11-4"></span>**6. Datalogger**

#### **6.1. Preparação antes da função datalogger**

a) Insira o cartão SD

Prepare um cartão de memoria SD (de 1 GB até 16 GB), insira o cartão SD na entrada do cartão (3-18, Fig. 1) A parte dianteira do cartão SD deverá estar virada para a tampa inferior.

b) Formato do cartão SD

Se o cartão SD se usa pela primeira vez com o medidor, recomenda-se realizar primeiro uma "Formatação de cartão SD". Por favor, veja o capitulo 8-1.

- c) Ajuste da hora Se o medidor se usa pela primeira vez, deve-se ajustar o relógio. Veja o capitulo 8-2.
- d) Ajuste do formato decimal

"A estrutura de dados numérica do cartão SD usa por defeito "." Como decimal, por exemplo "20.6""1000.53". Mas em certos continentes (Europa...) usa-se "." Como ponto decimal, por exemplo "20.6" "1000.53". Nesta situação, deve-se mudar primeiro o ponto decimal. Detalhes do ajuste do ponto decimal no cap. 8-6.

### <span id="page-12-0"></span>**6.2. Auto datalogger (Ajuste do tempo de amostragem** ≧ **1 segundo)**

#### **a) Iniciar o datalogger**

Pressione uma vez a tecla "REC (3-4, Fig. 1) em tela LCD aparecerá o texto "REC", depois pressione a "Tecla Logger" (3-8, Fig. 1), e o símbolo "DATALOGGER" piscará em quanto os dados de medição e a informação horaria se guardam no circuito da memória". Nota:

PCE

- Como ajustar o tempo de amostragem, veja o capítulo 8-3
- Como ativar o bíper sonoro, veja o capítulo 8-5 b.

#### **b) Parar o datalogger**

Durante a execução da função de Datalogger, pressionando uma vez a tecla "Logger" (3-8, Fig. 1), parará a função do Datalogger (deixa de guardar os dados de medição no circuito de memória temporariamente). Simultaneamente, o texto "DATALOGGER" deixará de piscar.

Nota: Se pressiona uma vez mais a tecla "Logger" (3-8, Fig. 1) executar-se á o Datalogger de novo, otexto "DATALOGGER" piscará-

#### **c) Finalizar o Datalogger**

Durante a pausa do Datalogger, pressione continuamente a tecla "REC" (3-4, Fig. 1) pelo menos dois segundos, o indicador "REC" desaparecerá e o datalogger finalizará.

### <span id="page-12-1"></span>**6.3. Dattalogger manual (Ajuste do tempo de amostragem = 0 segundos**

#### **a) Ajuste do tempo de amostragem a 0**

Pressione uma vez a tecla " REC (3-4, Fig. 1), na tela aparecerá o texto " REC ", depois pressione uma vez a tecla " Logger "(3-8, Fig. 1), o símbolo REC piscará e o bíper soará uma vez aquando aos dados de medição com a informação horária se guardará no circuito de memória. A tela inferior mostrará a Posição (Localização) e ficará também guardada no cartão SD. Nota:

Durante a execução do datalogger manual, pressione a tecla " ▲" (3-5, Fig, 1) e o número inferior (nº de posição) piscará. Pode-se usar a tecla " ▲ " (3-5, Fig. 1) ou "▼" (3-6, Fig. 1) para ajustar a posição da medição (1 até 99, por exemplo casa 1 até casa 99) para identificar a localização da medição, a tela inferior mostrará P x  $(x = 1 \text{ a } 99)$ .

**b) Finalizar o Datalogger**

Pressione continuamente a tecla " REC " (3-4, Fig. 1) durante pelo menos 2 segundos, a indicação " REC " desaparecerá e finalizar-se-á o datalogger.

### **6.4. Comprovar a informação temporária**

<span id="page-12-2"></span>Na tela normal de medição (isto é, sem o datalogger),

- 1) Pressionando uma vez a tecla "Time" (3-7, Fig. 1), na tela inferior aparecerá: Hora / Minuto / Segundo (h.m.s.)
- 2) Pressionando de novo a tecla "Time" (3-7, Fig. 1) na tela inferior aparecerá. Ano / Mês / Data (aa.mm.dd.).
- 3) Pressionando uma vez mais a tecla "Time" (3-7, Fig. 1), a tela LCD voltará ao modo normal

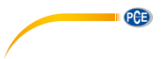

#### **6.5. Comprovar a informação do tempo de amostragem**

<span id="page-13-0"></span>Durante a medição normal (sem usar o Datalogger), se pressiona uma vez a tecla "Sampling" (3- 8, Fig. 1), a tela inferior mostrará o tempo de amostragem.

#### <span id="page-13-1"></span>**6.6. SD Estrutura do cartão de Dados**

- 1) Quando usado pela primeira vez o cartão SD gera uma rota: PHA01
- 2) A primeira vez que se executa o Datalogger, sob a rota PHA01\ gerar-se-á um novo arquivo com o nome de PHA01001.XLS. Depois de sair do Datalogger, execute-a de novo, e os dados guardar-se-ão no arquivo PHA01001.XLS até que o número de colunas de dados atinja as 30,00 colunas, depois se gerará um novo arquivo, por exemplo PHA01002.XLS.
- 3) Na pasta PHA01\, se o número total de arquivos é superior a 99, gerar-se-á uma nova rota, como PHA02\.....
- 4) A estrutura da rota do arquivo seria: PHA01\ PHA01001.XLS PHA01002.XLS ..........................PHA01099.XLS PHA02 \ PHA02001.XLS PHAA02002.XLS

..........................PHA02099.XLS PHAXX\

..........................

..........................

.......................... Comentário XX : O valor máximo é 10

# <span id="page-13-2"></span>**7. Guardar os dados do cartão SD no computador**

- 1) Depois executar a função de Datalogger, retire o cartão SD da entrada no medidor (3- 18, Fig. 1)
- 2) Introduza o cartão SD na entrada do computador para cartões SD (Se seu computador tem esta instalação) ou insira o cartão SD no "adaptador do cartão". Depois conecte o "adaptador do cartão SD ao computador".
- 3) Ligue o computador e arranque "EXCEL software".

Descarregue o arquivo de dados (por exemplo, o arquivo chamado: PHA01001.XLS, PHA01002.XLS) do cartão SD para o computador. Os dados guardados aparecerão na tela de EXCEL (por exemplo, como se mostrara na seguinte tela de EXCEL), depois o usuário pode usar todos estes dados de EXCEL para realizar uma posterior análise gráfica.

Tela de dados de EXCEL (exemplo 1)

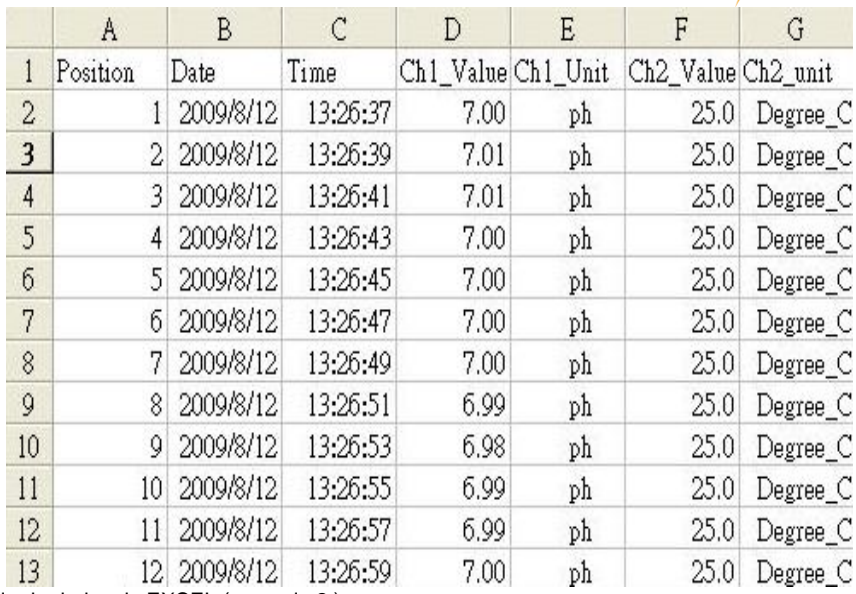

Tela de dados de EXCEL (exemplo 2 )

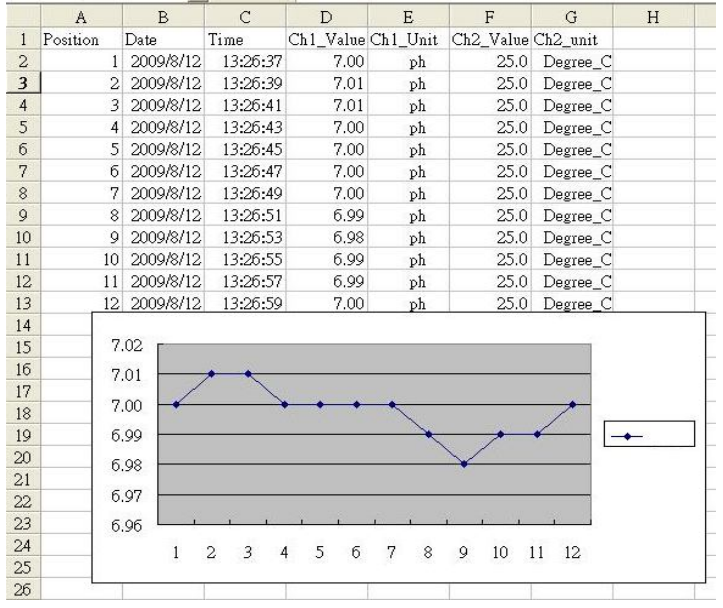

Tabla de dados de EXCEL (exemplo 3, gráfico)

© PCE Instruments 11

**PGE** 

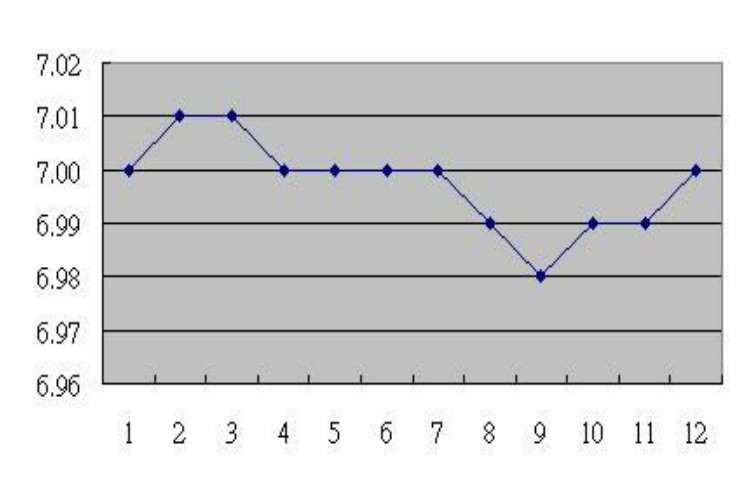

# <span id="page-15-0"></span>**8. Configuração avançada**

PCE

Sem executar a função de Datalogger, pressione continuamente a tecla " SET " (3-8, Fig. 1) pelo menos durante dois segundos para entrar no modo "Configuração avançada". Depois pressione uma vez a "tecla SET" (3-8, Fig. 1) para selecionar as oito funções principais que aparecerão na tela:

- **Sd F** Formato do cartão de memória SD<br>**dAtE** Aiuste da bora do relógio (Apo/Mês
- **dAtE** Ajuste da hora do relógio (Ano/Mês/Data, Hora/Minuto/Segundo)
- **SP-t** Configuração do tempo de amostragem (Hora/Minuto/Segundo)
- **Desconexão automática**
- **bEEP** Acender/Apagar o som de aviso dEC....... Estabelecer o ponto decimal<br>**t-CF** Selecionar a unidade de temperatura °C ou °F
- **t-CF** Selecionar a unidade de temperatura °C ou °F<br>**t-Set** Fstabelecer o valor da compensação de temp
- **t-Set** Estabelecer o valor da compensação de temperatura manual do PH, e o PH somente.
- **ESC** Sair da configuração avançada

#### **Nota:**

**Durante a execução da função "Configuraçao avançada" se pressiona uma vez a tecla "ESC" (3-3, Fig.1) sairá desta função e voltará** *à tela normal.*

#### <span id="page-15-1"></span>**8.1. Formatação do cartão de memória SD**

#### **Quando a tela inferior aparece "SD F"**

1) Use a tecla "▲" (3-5, Fig. 1 ) o "▼" (3-6, Fig. 1) para selecionar entre "YES" ou "No"

#### **Yes Formatar o cartão de memória SD NO Não formatar o cartão de memória SD**

2) Se seleciona pressione uma vez mais a tecla " Enter " (3-4, Fig. 1) e a tela mostrará o texto " yES Ent ". Para confirmar de novo, se está seguro, pressione a tecla " Enter " e se formatará o cartão de memória SD apagando todos os dados que existiam no dito cartão.

### **8.2. Configurar o relógio / calendário (Ano / Mês / Minuto / Segundo)**

#### <span id="page-16-0"></span>**Quando na tela inferior aparece "DATE"**

1) Use a tecla "▲" (3-5, Fig. 1) ou "▼" (3-6, Fig. 1 ) para ajustar o valor ( a configuração começa pelo ano). Depois de que o valor desejado se tenha introduzido, pressione a tecla "Enter" (3-4, Fig) para ir ao seguinte valor (por exemplo, se o primeiro valor é o ano depois terá que configurar o Mês, Data, Hora, Minuto e segundo). Observação. O valor ajustado piscará.

PCE

2) Após configurar todos os valores (Ano, Mês, Data, Hora, Minuto e segundo), pressione a tecla "SET" para guardar. Agora a tela irá à configuração do tempo de amostragem (Capítulo 8-3). **Nota:**

**Após ajustar os valores horários, o relógio interno mostrará a hora com precisão inclusive se o aparelho se desconecta e se a bateria está suficientemente carregada.**

#### <span id="page-16-1"></span>**8.3. Configuração do tempo de amostragem (Hora / Minuto / Segundo)**

- 1) Use as teclas "▲ " (3-5, Fig. 1) ou " ▼" (3-6, Fig. 1) para ajustar o valor (a configuração começa no valor da hora). Após estabelecer o valor desejado, pressione o botão "Enter" (3-4, Fig. 1) para ajustar o seguinte valor (por exemplo, o primeiro valor seria a hora, depois o Minuto e por último o segundo). **Nota: O valor ajustado piscará.**
- 2) Após estabelecer todos os valores (Hora, Minuto, Segundo), pressione a tecla "SET" (3-8, Fig. 1) para guardar. A tela irá à tela de configuração de "Desconexão automática" (Capítulo 8-4).

#### **8.4. Desconexão automática**

#### <span id="page-16-2"></span>**Quando na tela inferior aparece "PoFF"**

- 1) Use a tecla " $\triangle$ " (3-5, Fig. 1) ou " $\Psi$ " (3-6, Fig. 1) para selecionar entre "yES" ou "no".
	- **yES Desconexão automática ativada.**
	- **no Desconexão automática desativada.**
- 2) Após selecionar "yES" ou "no", pressione a tecla "Enter" (3-4, fig. 1) para guardar.

#### <span id="page-16-3"></span>**8.5. Conectar / Desconectar o som de aviso**

#### **Quando na tela inferior aparece "bEEp"**

- 1) Use a tecla "▲" (3-5, Fig. 1) ou "▼" (3-6, Fig. 1) para selecionar entre "yES" ou "no". **yES O som de aviso do medidor estará ativado. no O som de aviso do medidor estará desativado.**
- 2) Após selecionar "yES" ou "no", pressione a tecla "Enter" (3-4, Fig.1) para guardar o dito ajuste.

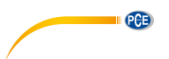

#### **8.6. Configuração do ponto decimal de cartão SD**

<span id="page-17-0"></span>A estrutura numérica dos dados do cartão SD usa por defeito o " . " como ponto decimal, por exemplo "20.6" "1000.53" . No entanto, em alguns países ou continentes (Europa...) usa-se a " , " como ponto decimal como por exemplo " 20,6 " "1000,53". Se isto sucede, deverá mudar primeiro o ponto decimal.

Quando a tela inferior mostra "dEC"

- 1) Use a tecla "▲" (3-5, Fig. 1) ou "▼" (3-6, Fig. 1) para selecionar o valor entre "bASIC" ou "Euro"
	- **bASIC Usa " . " como ponto decimal. Euro Usa " . " como ponto decimal.**
- 2) Após selecionar o valor entre " bASIC " ou " Euro ", pressione a tecla " Enter " (3-4, Fig. 1) para guardar a configuração.

#### **8.7. Selecionar a unidade de temperatura ºC ou ºF**

#### <span id="page-17-1"></span>**Quando a tela inferior mostra "t-CF"**

- 1) Use a tecla " $\triangle$ "(3-5, Fig. 1) ou " $\nabla$ " (3-6, Fig. 1) para selecionar entre " C " ou" F ". **C – A unidade de temperatura é ºC F – A unidade de temperatura é** ºF
- 2) Após selecionar a unidade desejada " C " ou " F ", pressione a tecla" Enter " (3-4, Fig. 1) para guardar a configuração.

#### <span id="page-17-2"></span>**8.8. Estabelecer o valor da compensação manual de temperatura**

Quando na tela inferior aparece "t-SEt".

- 1) Esta função é apenas para a medição de PH com o fim de ajustar o valor da compensação de temperatura manual do eletrodo de PH. O valor pré-estabelecido é 25 ℃ (77 ℉).
- 2) Use a tecla " ▲ " (3-5, Fig. 1) ou " ▼ " (3-6, Fig. 1) para selecionar o valor superior com o valor desejado da compensação de temperatura (℃ ou ℉), depois pressione a tecla " Enter " (3-4, Fig. 1) para guardar o valor da configuração.

#### <span id="page-17-3"></span>**8.9. ESC**

#### **Quando na tela aparece "ESC"**

Quando na tela aparece " ESC ", pressione a tecla "Enter " (3-4, Fig. 1) para finalizar a configuração avançada e voltar à tela de medição normal.

#### **Nota:**

**Durante a execução da função da "Configuração Avançada" se pressiona a tecla "ESC" (3-3, Fig. 1) sairá da "Configuração Avançada" e a tela voltará ao modo normal.**

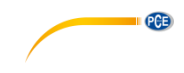

# <span id="page-18-0"></span>**9. Alimentação com adaptador DC**

O medidor também pode alimentar-se com o adaptador opcional de DC de 9V. Insira a ficha do adaptador na tomada de entrada do Adaptador DC 9V (3-13, Fig. 1). O medidor estará permanentemente ligado quando use o adaptador DC. (A tecla de acender ficará desabilitada).

## <span id="page-18-1"></span>**10. Mudança de pilhas**

- 1) Quando no canto esquerdo da tela LCD apareça " ", é necessário mudar as pilhas. No entanto, podem-se realizar algumas horas de medições até que o aparelho se torne impreciso.
- 2) "Solte os "Parafusos da tampa das pilhas" (3-11, Fig. 1) e tire a " Tampa do compartimento das pilhas" (3-10, Fig. 1) depois retire as pilhas do aparelho.
- 3) Mude as ditas pilhas por 6 pilhas DC 1.5 V (UM3, AA, Alcalinas/alta resistência), e volte a pôr a tampa.
- 4) Assegure-se de que a tampa do compartimento das pilhas fica bem fixa depois de mudar as pilhas.

# <span id="page-18-2"></span>**11. Reinicio do sistema**

Se o medidor apresentar algum problema como: "CPU system is hold" (o sistema CPU está bloqueado) (por exemplo, a tecla não funciona…)

Neste caso faça REINICIO do sistema para resolver o problema.

O sistema RESET seguirá o seguinte método:

Mantendo-o aceso, use uma agulha para pressionar o botão "Reset" (3-16, Fig. 1) e reiniciar o sistema.

# <span id="page-18-3"></span>**12. Interface RS232**

O instrumento tem uma interface de série RS232 PC através de um terminal de 3.5 mm (3-12 Fig. 1).

A saída de dados é um fluxo de 16 dígitos que se usa para aplicações específicas.

É necessário um cabo RS232 com as seguintes conexões para unir o aparelho com a porta do PC.

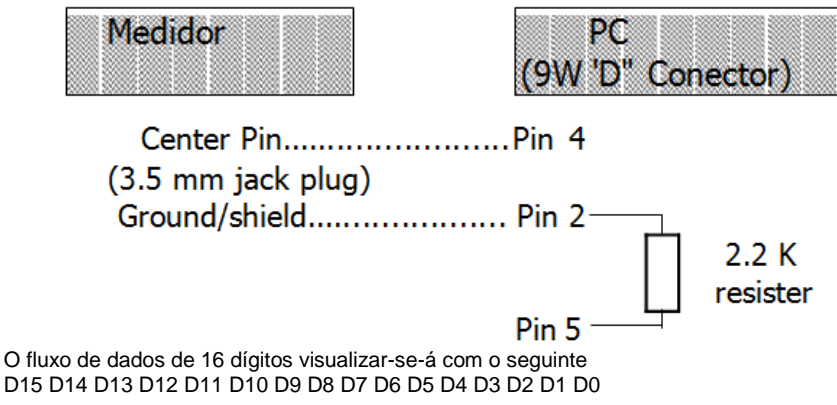

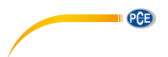

Cada dígito indica o seguinte estado:

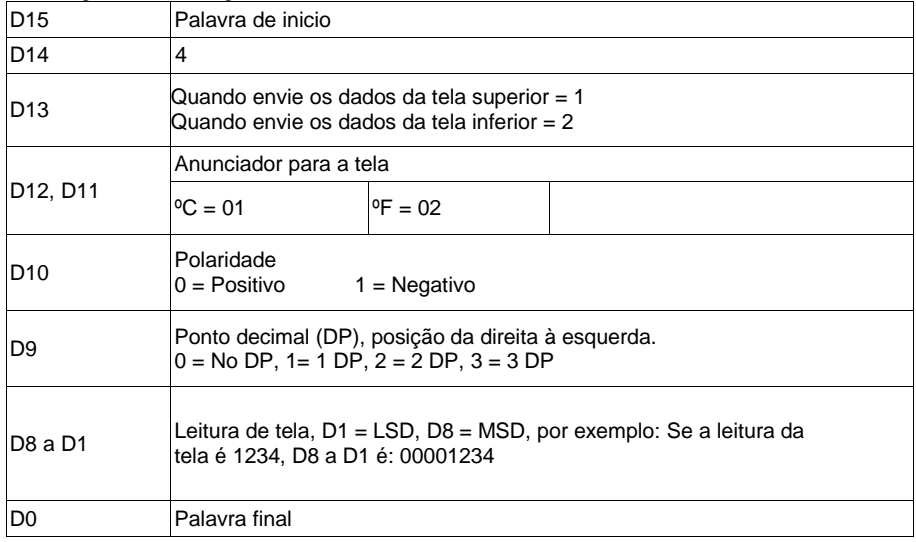

### **FORMATO RS232: 9600, N, 8, 1**

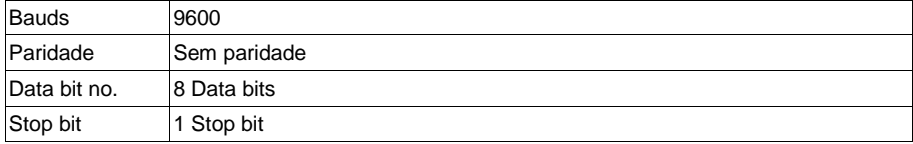

# <span id="page-19-0"></span>**13. PATENTE**

O medidor possui a patente ou está pendente dela nos seguintes países:

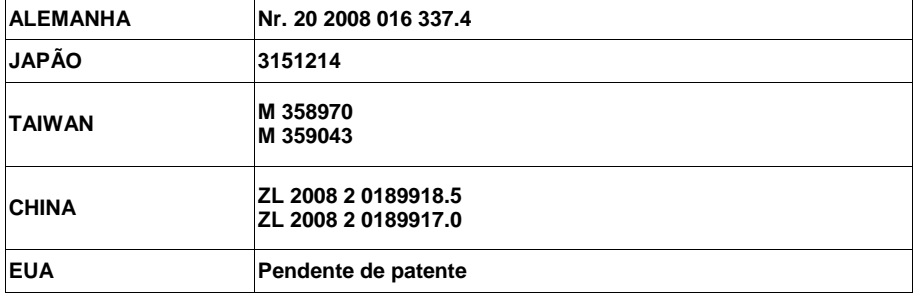

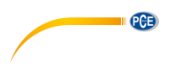

### <span id="page-20-0"></span>**14 Garantia**

Nossas condições de garantia estão explicadas em nossas Condições Gerais, disponíveis aqui: <https://www.pce-instruments.com/portugues/impreso> .

#### <span id="page-20-1"></span>**15 Reciclagem**

Por seus conteúdos tóxicos, as baterias não devem ser depositadas junto aos resíduos orgânicos ou domésticos. As mesmas devem ser levadas até os lugares adequados para a sua reciclagem.

Para cumprir a norma (devolução e eliminação de resíduos de aparelhos elétricos e eletrónicos) recuperamos todos nossos aparelhos do mercado. Os mesmos serão reciclados por nós ou serão eliminados segundo a lei por uma empresa de reciclagem.

#### **Envie para:**

PCE Ibérica S.L. C/ Mayor 53, bajo 02500 Tobarra (Albacete) España

Poderão entregar-nos o aparelho para proceder a reciclagem do mesmo corretamente. Podemos reutilizá-lo ou entregá-lo para uma empresa de reciclagem cumprindo assim com a normativa vigente.

EEE: PT100115 P&A: PT10036

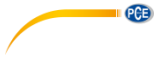

# **Informação de contato da PCE Instruments**

#### **Alemanha França Espanha**

Im Langel 4 23, rue de Strasbourg<br>
D-59872 Meschede<br>
G7250 Soultz-Sous-Fo

www.pce-instruments.com/deutsch www.pce-instruments.com/english www.pce-instruments.com/italiano

#### **Países Baixos China China Hong Kong**

Institutenweg 15 1519 Room, 6 Building

#### **Estados Unidos Turquia**

711 Commerce Way suite 8 Halkalı Merkez Mah. Jupiter / Palm Beach Pehlivan Sok. Não.6/C USA Türkiye Tel: +1 (561) 320-9162 Tel: 0212 471 11 47 Fax: +1 (561) 320-9176 Faks: 0212 705 53 93 info@pce-americas.com info@pce-cihazlari.com.tr

PCE Deutschland GmbH PCE Instruments France EURL PCE Ibérica S.L.<br>
Im Langel 4 23. rue de Strasbourg PCE IDE Calle Mayor. 53 D-59872 Meschede 67250 Soultz-Sous-Forets 02500 Tobarra (Albacete) Deutschland France España Tel.: +49 (0) 2903 976 99 0 Téléphone: +33 (0) 972 3537 17 Tel. : +34 967 543 548 Fax: +49 (0) 2903 976 99 29 Numéro de fax: +33 (0) 972 3537 18 Fax: +34 967 543 542 info@pce-instruments.com info@pce-france.fr info@pce-iberica.es www.pce-instruments.com/deutsch www.pce-instruments.com/french www.pce-instruments.com/espanol

#### **Alemanha Reino Unido Itália**

PCE Produktions- und PCE Instruments UK Ltd PCE Italia s.r.l.<br>Pritwicklungsgesellschaft mbH Init 11 Southooint Business Park Via Pesciatina 878 / B-Interno 6 Entwicklungsgesellschaft mbH Unit 11 Southpoint Business Park Via Pesciatina 878 / B-Internation International<br>Im Langel 26 - Im Langel 26 - Ensign Way, Southampton 656010 Loc. Gragnano Ensign Way, Southampton D-59872 Meschede Hampshire Hampshire Capannori (Lucca)<br>
Deutschland Capannori (Lucca)<br>
Deutschland Christ Christ Christ Christ Christ Christ Christ Christ Christ Christ Christ Christ Christ Christ United Kingdom, SO31 4RF Inner Italia Tel.: +49 (0) 2903 976 99 471 Tel: +44 (0) 2380 98703 0 Telefono: +39 0583 975 114 Fax: +49 (0) 2903 976 99 9971 Fax: +44 (0) 2380 98703 9 Fax: +39 0583 974 824 info@pce-instruments.com info@pce-instruments.co.uk info@pce-italia.it

PCE Brookhuis B.V. PCE (Beijing) Technology Co., Limited PCE Instruments HK Ltd.<br>
Institutenwed 15 1519 Room. 6 Building Unit J. 21/F.. COS Centre 7521 PH Enschede Zhong Ang Times Plaza 56 Tsun Yip Street Nederland Não. 9 Mentougou Road, Tou Gou District Kwun Tong Telefoon: +31 (0)53 737 01 92 102300 Beijing, China Kowloon, Hong Kong info@pcebenelux.nl Tel: +86 (10) 8893 9660 Tel: +852-301-84912 www.pce-instruments.com/dutch info@pce-instruments.cn jyi@pce-instruments.com www.pce-instruments.cn www.pce-instruments.cn

PCE Americas Inc. PCE Teknik Cihazları Ltd.Şti. 33458 FL 34303 Küçükçekmece - İstanbul www.pce-instruments.com/us www.pce-instruments.com/turkish